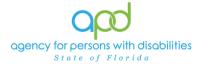

# Documenting Services using the Provider Documentation tab of the Consumer's Record.

#### Introduction

Upon a Consumer receiving services, Providers are required to track and maintain those services and the details surrounding them. These details can include a variation of record keeping methods based on the type of service(s) rendered. The documentation types include Progress Notes, Attendance Logs, Service Logs, Trip Logs, or a combination of documents.

This job aid will encompass using iConnect to record services using the Provider Documentation Tab of the Consumer's record. If services are required to use the EVV system, this aid will not address those tasks, please refer to the EVV Information and Training Material website.

**How to use this job aid**: to understand how to fill out the Provider Documentation Screen, use the "Intro to completing Provider Documentation Screens with detailed images" section. This provides detailed instructions on how to complete the required fields of the Provider Documentation screen. Once familiarized with how the Provider Documentation record can be completed, use the Documentation specific sections as a quick reference to complete the required documentation (Service Log, Monthly Summary, Annual Report, etc).

Please refer to the <u>Developmental Disabilities Individual Budgeting Waiver</u> <u>Services Coverage and Limitations Handbook</u> for specific documentation requirements. Services provided after the implementation of iConnect must be added to iConnect prior to billing. Once a service is live in iConnect, the contracted vendor monitoring handbook compliance will look for documentation in iConnect.

#### Intro to completing Provider Documentation Screens with detailed images

To begin, log into iConnect and set Role = <u>Service Provider</u> or <u>Service Provider</u> <u>Worker</u>. Click Go.

| οp   | d iConnect    | Welcome, 11/30/2022 | 1:02 PM 🗸                       | Sign Out | Role<br>Service Provider | ~               | 30 |
|------|---------------|---------------------|---------------------------------|----------|--------------------------|-----------------|----|
| File | Reports       |                     |                                 |          |                          |                 | 1  |
|      | Quick Search  | Consumers           | ✓ Last Name                     | v        |                          | ADVANCED SEARCH | Ι  |
|      | Participating |                     |                                 |          | $\bigcirc$               | ADVANCED SEARCH | I  |
|      |               | M                   | Y DASHBOARL CONSUMERS PROVIDERS |          |                          |                 |    |

2. Navigate to the Consumer's record.

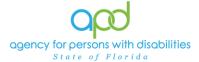

- a. Type the consumer's last name in the Quick Search text field (first field on the left)
- b. Ensure that the second field contains Consumers, third field contains last name and click "Go

| op   | d iConnect                            | Welcome, Carlie My Dashboard Sign Out | Role<br>Service Provider |
|------|---------------------------------------|---------------------------------------|--------------------------|
| File | Reports                               |                                       |                          |
|      | Quick Search Demonstrations Consumers | Last Name GO                          | ADVANCED SEARCH          |
|      | MY DASHBOARD CONSUMERS                | PROVIDERS CLAIMS SCHEDULER UTILITIES  | REPORTS                  |

3. Click the **Provider Documentation** tab > click **File** > **Add Provider Documentation.** 

| or                | 0 <b>0i (C</b> o | nnect                                       | Lyre Demonstrations Provider Sign Out Last Updated by at 11/30/2022 11:45:34 AM | e Provider 🗸 GO |
|-------------------|------------------|---------------------------------------------|---------------------------------------------------------------------------------|-----------------|
| File              | Tools            | Ticklers                                    |                                                                                 |                 |
| Add Prov<br>Print | vider Docun      | nentation                                   |                                                                                 |                 |
|                   |                  | Quick Search                                | Consumers V Last Name V CO                                                      | ADVANCED SEARCH |
|                   |                  |                                             | MY DASHBOARD CONSUMERS PROVIDERS                                                |                 |
| Demon             | strations, I     | Lyre (215662)                               |                                                                                 |                 |
|                   |                  | Diagnosis Medications<br>Demographics Notes | Provider Documentation Contacts Forms Appointments                              |                 |

- 4. The Provider Documentation Details page is displayed. Update the following fields:
  - a. Start Date: Use the Calendar icon to select the date. The date will not change until the date is selected in the calendar menu.

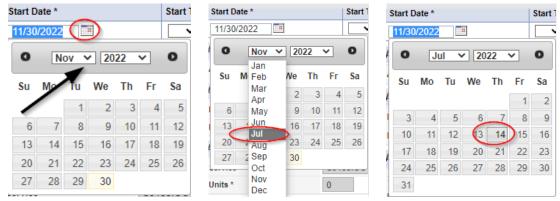

b. Start Time: Use the Dropdown Menus to make the selections. Select the Hour, the Minute, and AM/PM.

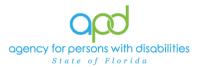

Start Time

01

02

03

04

05

**•**06 07 Document Services using the Provider Documentation tab

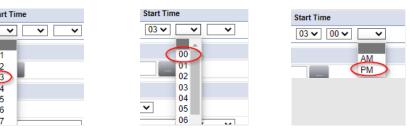

- c. End Date: End date may automatically populate to the same date, but if not make selection using the Calendar icon.
- d. End Time: Make selections from dropdown menus.
- Add e. Click Add.
  - i. Notice a new line that appears for dates and times, do not add a second date unless instructed otherwise.

| 1 | Activity Times |                |            |          |               |     |  |  |  |
|---|----------------|----------------|------------|----------|---------------|-----|--|--|--|
|   | Start Date *   | Start Time     | End Date * | End Time | Total Minutes |     |  |  |  |
|   | 07/14/2022     | 03 V 00 V PM V | 07/14/2022 |          |               | Add |  |  |  |

5. Click the box next to the Auth ID field that contains an ellipsis (three dots) to display a list of authorizations. There are specific circumstances in which you may skip this step, but that will be listed in the documentation specific instructions.

| Authorization |  |
|---------------|--|
| Auth ID       |  |

- a. Using the Filter Options can assist with locating the necessary Auth ID.
- b. Use the Green + to add filters.

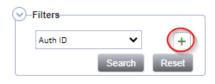

c. Make the appropriate selections from the dropdown menus.

| Start Date      | Greater Than 🗸 | 07/01/2022 | AND 🗸 🗶      |
|-----------------|----------------|------------|--------------|
| Auth ID         | 3 +            |            |              |
| Auth Date       | Ū              |            |              |
| Start Date      |                |            | Search Reset |
| End Date        |                |            |              |
| Auth Service ID |                |            |              |
| Service         |                |            |              |

d. Use the Red X to remove filters.

| Start Date | ~ | Equal To | ~ | 07/01/2022 | AND 🗸    |
|------------|---|----------|---|------------|----------|
| Service    | ~ | Equal To | ~ |            | AND V X  |
| Auth ID    | ~ | +        |   |            | <u> </u> |

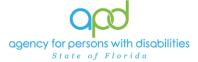

- e. Click the Search button.
- 6. Click the Authorization. The Authorization ID is populated on the Provider Documentation details page.

| Start Date |         | ~          | Equal T              | • •       | 07/0      | 01/2022           |    | A     | ND 🗸        | ×                  |    |          |  |
|------------|---------|------------|----------------------|-----------|-----------|-------------------|----|-------|-------------|--------------------|----|----------|--|
| Auth ID    |         | ~          | +                    |           |           |                   |    |       |             |                    |    |          |  |
|            |         |            |                      |           |           |                   |    |       | <b>1</b> 11 |                    |    |          |  |
|            |         |            |                      |           |           |                   |    | Sear  | ch _        | Reset              |    |          |  |
| Auth Sear  | ch reco | ord(s) ret | turned - n           | ow viewin | ig 1 thro | ough 1            |    | Sear  | ch          | Reset              |    |          |  |
| Auth Sear  | ch reco | ord(s) ret | turned - n           | ow viewin | ig 1 thro | ough 1            |    | Searc | ch          | Reset              |    |          |  |
|            |         |            |                      | ow viewin | ig 1 thro |                   |    | Sear  |             |                    |    |          |  |
| 1          |         |            | turned - n<br>h Date | ow viewin | ng 1 thro | ough 1<br>Provide | ŧ٢ | Sear  |             | Reset<br>Start Dat | te | End Date |  |

7. Verify that the Division and Provider information have been populated. If they are not, use the dropdown menus to make the appropriate selections.

| Activity Details |                              |
|------------------|------------------------------|
| Division         | APD 🗸                        |
| Provider         | Simulation Provide V Details |

8. Click the box next to the Service field that contains an ellipsis (three dots) to display a list of services for this authorization.

| Activity Services |  | - |       |       |
|-------------------|--|---|-------|-------|
| Service *         |  |   | Clear | Total |
| Units *           |  | ~ |       |       |

a. Select the Service.

| Dial   | ogVer | ndorSer      | viceSelec | tPopUp                                |      |      |            |         |            |            |        |               |     |             | × |
|--------|-------|--------------|-----------|---------------------------------------|------|------|------------|---------|------------|------------|--------|---------------|-----|-------------|---|
|        |       | h By: Servic | e Type V  | Search Text:                          | 1    | 1    | <b>v</b>   | Searc   |            |            | 16     | AuthServiceID |     | 11          | - |
|        |       |              |           | (4080) Life<br>Skills<br>Development  |      | 15   |            | EndDate |            |            |        |               |     |             |   |
| $\leq$ | 5825  | \$5135:UC    | \$5135:UC | - Level 1<br>(Community<br>Inclusion) | 3.13 | mins | 11/29/2021 |         | 07/01/2022 | 06/30/2023 | 251237 | 156906        | 400 | 0.00 400.00 |   |

- b. The Activity Services details are populated on the Provider Documentation details page.
- Verify/update the number of Units as needed. Some services are programmed to populate this field, whereas other services are not programmed to populate this field.
  - a. In the first example, the units cannot be changed. In the second example, Units were updated. Notice the difference in the shade of the boxes, editable fields have a white background.

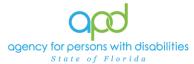

Document Services using the Provider Documentation tab

| Activity Services |                                                                 |         |
|-------------------|-----------------------------------------------------------------|---------|
| Service *         | 05735 ID (JUBI) Life Bills Development - Level Clear Total Cost | \$37.56 |
| Units *           | 12                                                              |         |
| Rate              | \$3.13                                                          |         |
| Secondary Code    | \$5135:UC                                                       | N.      |
| Activity Services |                                                                 |         |
| Service *         | 1000-1109 Presider Additional Decementation Clear Total Cost    | \$0.00  |
| Units *           |                                                                 |         |
| Rate              | \$0.00                                                          |         |
| Secondary Code    | 8000 //WW                                                       |         |
| Unit Type         | Units                                                           |         |

- 10. Provider Documentation Type = Select as needed.
  - a. Use the scrollbar to see all the selections.

| Do | cumentation                   |                                                                                                    |  |   |
|----|-------------------------------|----------------------------------------------------------------------------------------------------|--|---|
|    |                               |                                                                                                    |  |   |
| Do | ovider<br>cumentation<br>be * | Annual Report<br>Daily Attendance Log<br>Monthly R&B<br>Monthly Summary<br>Progress Note<br>Quarterly Summary<br>Trip Log |  | * |

- b. The carat pointing to the right will move selections to the box on the right.
  - i. Single carat moves the selected options.
  - ii. Double carats move all the items.

| Documentation                       |                                                                                                    |  |
|-------------------------------------|----------------------------------------------------------------------------------------------------|--|
|                                     |                                                                                                    |  |
| Provider<br>Documentation<br>Type * | Annual Report<br>Daily Attendance Log<br>Monthly R&B<br>Monthly Summary<br>Progress Note<br>Quarterly Summary<br>Trin Log |  |

c. Ctrl + Mouse Clicks can be used to make multiple selections at one time (example below).

| •                       | ,                                |   |
|-------------------------|----------------------------------|---|
| Documentation           |                                  |   |
|                         |                                  |   |
|                         |                                  |   |
|                         | Annual Report                    | * |
| Provider                | Monthly R&B                      |   |
| Documentation<br>Type * | Monthly Summary<br>Progress Note |   |
|                         | Quarterly Summary                |   |
|                         | Trip Log                         | v |

d. Selections should be moved to the box on the right.

| Documentation                       |                                                                                   |                                                     |
|-------------------------------------|-----------------------------------------------------------------------------------|-----------------------------------------------------|
|                                     |                                                                                   |                                                     |
| Provider<br>Documentation<br>Type * | Daily Attendance Log<br>Monthly R&B<br>Monthly Summary<br>Trip Log<br>Service Log | Annual Report<br>Progress Note<br>Quarterly Summary |
|                                     |                                                                                   | - <b>1</b>                                          |

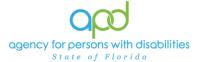

- e. If incorrect selections were made, use the carat pointing to the left to move those selections back into the original menu on the left.
  - i. Single carat moves the selected options.
  - ii. Double carats move all the items.

| Documentation                       |                                                                                   |
|-------------------------------------|-----------------------------------------------------------------------------------|
|                                     |                                                                                   |
| Provider<br>Documentation<br>Type * | Daily Attendance Log<br>Monthly R&B<br>Monthly Summary<br>Trip Log<br>Service Log |

11.Note - Enter details of the services provided to the consumer by typing in the text box.

| <b>B Z</b> <u>U</u> 10pt <b>→ A →</b>                                                                                                    |     |
|----------------------------------------------------------------------------------------------------|-----|
| The following is an example and may not meet your specific handbook                                                                                                    |     |
| requirements. I picked Lyre up from his home at 3Pm and the second state and the second state and the second state at the second state at the seco | 100 |
| wanted to see the new Wonder Woman movie that just came out and attenuard chose to                                                                                                    |     |
| aut divisor out. Lyne wanted part that no we want to Part hakapta yant that is his tayonte.                                                                                                    |     |
| Live ordered the card that how the wateries and he saked to it to be used water. He also                                                                                                    |     |
| entered a role to drive the up registed for pur manin up takent about here on fail about the                                                                                                    |     |
| new Wonder Wonan movie. Lyte internet ne that he didn't the the tail guy. He was                                                                                                    |     |
| also benefati that the main shares and in the set based a local internet. Also a set of the                                                                                                    |     |
| provide the set of the set of the | •   |
|                                                                                                    |     |
| 49212 characters remaining                                                                                                    |     |

12. Status - Can be updated by using the dropdown menu. This should be changed to Complete once the activity is finalized and prior to billing.

|    | Worker*    | Shorte, Caroline            |
|----|------------|-----------------------------|
|    | Status     | Pending ~                   |
| ar | Total Cost | Pending<br>Complete \$37.56 |

13. File > Save and Close Provider Documentation.

| <br>7/14/2022 | 00 V PM V | I Check                            |
|---------------|-----------|------------------------------------|
|               |           | Provider Documentation             |
| <br>          |           | e and Close Provider Documentation |
|               |           |                                    |
|               |           | e Provider Documentation           |

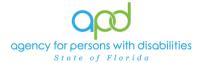

# Daily Attendance Log

Service Providers will document activities for the following services on the Provider Documentation tab in iConnect:

- Life Skills Development 3 (Adult Day Training)
- Life Skills Development 4 (Prevocational Services)
- Residential Habilitation Services

Please refer to the Intro to completing Provider Documentation Screens with detailed images for instructions on how to complete each field.

**Notice** that Attendance Logs are unique in that one provider documentation activity will contain multiple dates, depending on the type of service provided.

- Daily Attendance Logs for ResHab Services will contain all dates of service for the month.
  - ResHab Services must be 24+ days to use the monthly rate. If the Service provides less than 24 days, the service must use the daily rate.
- Daily Attendance Logs for LSD3 and LSD4 Services will contain all dates of service for the week.
- To begin, log into iConnect and set Role = <u>Service Provider</u> or <u>Service Provider</u> <u>Worker</u>. Click Go.
- 2. Navigate to the Consumers record and click the **Provider Documentation** tab > click **File > Add Provider Documentation.**

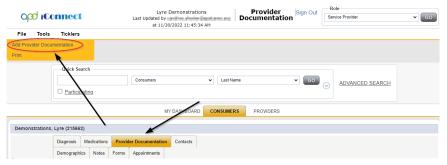

- 3. The Provider Documentation Details page is displayed. Update the following fields:
  - a. Start Date: Select the Date of Service.
  - b. Start Time: Select the start time of the service
  - c. End Date: Select the Date of Service.
  - d. End Time: Select the end time of the service
  - e. Click Add.

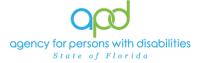

**IMPORTANT:** Repeat this step to add all the days in which this individual received services for

- the week when documenting daily attendance for LSD3 and LSD4
- *the month* when documenting daily attendance for Residential Habilitation Services
  - Additionally, when Residential Habilitation services are approved (with either the monthly or the daily rate) the start date can be the beginning of the month and the end date can be the last day of the month (ie: intervals).
    - For example: 01/01/2024 12:00AM - 01/31/2024,11:59PM
  - If an individual is not at the home during specific dates within the month, then there will be multiple intervals.
    - For example, when an individual resides in the licensed facility on weekdays, then intervals can include 01/01/2024 12:00AM 01/05/2024,11:59PM 01/08/2024 12:00AM 01/12/2024 11:59PM 01/15/2024 12:00AM 01/19/2024 11:59PM 01/22/2024 12:00AM 01/26/2024 11:59PM 01/22/2024 12:00AM 01/26/2024 11:59PM 01/29/2024 12:00AM 01/31/2024 11:59PM
- 4. Click the box next to the Auth ID field that contains an ellipsis (three dots) to display a list of authorizations.

**IMPORTANT:** Ensure the appropriate Authorization ID is chosen for the appropriate timeframe of service provided. If there is a need to obtain a new auth id with the day rate, Providers must contact the WSCs and withhold documenting the service until the WSC makes the change in the consumer's cost plan and issues a corrected Authorization.

- 5. Click the Authorization.
  - a. The Authorization ID will populate on the Provider Documentation details page.
- 6. Click the box next to the Service field that contains an ellipsis (three dots) to display a list of services for this authorization. Select the Service.
  - a. The Activity Services details are populated on the Provider Documentation details page.

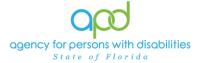

- 7. Verify the number of Units is populated. If needed, populate this with the quantity of units being documented (ex. Monthly ResHab services require manual entry). Note the Total Cost value changes as the number of Units change.
- 8. Provider Documentation Type = Select Daily Attendance Log.
  - a. If additional selections are needed, make those additional selections too.
- 9. Note = Enter details of the services provided to the consumer and ensure to document when the individual is not in the home and receiving other services.
  - a. For example: At ADT from approximately 8:00am- 3:00pm every weekday during January except for Monday 1/15/2024 where the ADT was closed for the holiday.
- 10. Status = Complete.

| opd iCon                            | nect                                                                                                    |                        |                |                                                                                                    | Lyre Demonstrations<br>11/30/2022 1:47 PM                                                                                                    | Provider<br>Documentation                                                                                                    |
|-------------------------------------|----------------------------------------------------------------------------------------------------|------------------------|----------------|----------------------------------------------------------------------------------------------------|----------------------------------------------------------------------------------------------------|----------------------------------------------------------------------------------------------------|
| File                                |                                                                                                    |                        |                |                                                                                                    |                                                                                                    |                                                                                                    |
| Start Date *                        | Start Time                                                                                                    | End Date *             | End Time       |                                                                                                    | Total Minutes                                                                                                    |                                                                                                    |
| 07/14/2022                          | 03 V 00 V PM V                                                                                                | 07/14/2022             | 06 🗸           | 00 🗸 PM 🗸                                                                                                    | 180                                                                                                    | Delete                                                                                                    |
| 30/2022                             |                                                                                                    | 11/30/2022             |                | <b>~ ~</b>                                                                                                    |                                                                                                    | Add                                                                                                    |
| Authorization                       |                                                                                                    |                        | -              |                                                                                                    |                                                                                                    |                                                                                                    |
| Auth ID                             | 257185                                                                                                    |                        | PA Num         | ber                                                                                                    |                                                                                                    |                                                                                                    |
| Activity Details                    | *                                                                                                    |                        |                |                                                                                                    |                                                                                                    |                                                                                                    |
| Division                            | APD 🗸                                                                                                    |                        | Worker         |                                                                                                    | Distant Carolina                                                                                                    | Clear Details                                                                                                    |
| Provider                            | Simulation Provider V                                                                                         |                        | Status         |                                                                                                    | Complete 🗸                                                                                                    |                                                                                                    |
| Activity Services                   |                                                                                                    |                        |                |                                                                                                    |                                                                                                    |                                                                                                    |
| Service *                           | S5135:UC (4080) Life Skil                                                                                     | Is Development - Level | Clear Total Co | ost                                                                                                    | \$37.56                                                                                                    |                                                                                                    |
| Units *                             | 12                                                                                                    |                        |                |                                                                                                    |                                                                                                    |                                                                                                    |
| Rate                                | \$3.13                                                                                                    |                        |                |                                                                                                    |                                                                                                    |                                                                                                    |
| Secondary Code                      | S5135:UC                                                                                                    |                        |                |                                                                                                    |                                                                                                    |                                                                                                    |
| Unit Type                           | 15 mins                                                                                                    |                        |                |                                                                                                    |                                                                                                    |                                                                                                    |
| Documentation                       |                                                                                                    |                        |                |                                                                                                    |                                                                                                    |                                                                                                    |
|                                     |                                                                                                    |                        |                | <b>В</b> <u>Z</u> <u>Ш</u> 16рх -                                                                                                    | A •                                                                                                    |                                                                                                    |
| Provider<br>Documentation<br>Type * | Annual Report<br>Daily Attendance Log<br>Wonthly R&B<br>Wonthly Summary<br>Progress Note<br>Duarterly Summary | No v                   | te *           | movies. Lyre wanted<br>afterward chose to ea<br>that is his favorite. Ly<br>very spicy. He also o<br>how we felt about the<br>bad guy. He was also | ample. I picked Lyre up from his hou<br>to see the new Wonder Woman data<br>at dimer out. Lyre wanted pad thai, s<br>yre ordered the pad thai from the wait<br>dredred a cola to drink. As we waited<br>new Wonder Woman movie. Lyre in<br>hoping that the main character woul<br>ed, we ale at the restaurant. There v<br>no how | ie that just came out and<br>o we went to PadThaRestaurant<br>ress and he asked to it to be<br>for our meals we talked about<br>formed me that he didn't like the<br>id have found a love interest. |
|                                     |                                                                                                    |                        |                | coose allocations and allocation                                                                                                    |                                                                                                    |                                                                                                    |

**11.**Click File > Save and Close Provider Documentation.

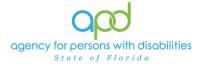

# Monthly Summary

A monthly summary is a written summary of the activities that took place during each month, including the consumer's progress toward achieving goals. Add the Monthly Summary as a separate activity using the 0000-WVR Code.

Please refer to <u>the Intro to completing Provider Documentation Screens with</u> <u>detailed images for instructions</u> on how to complete each field.

For ResHab Providers: Monthly summaries may be submitted if the provider choses to do a monthly summary each month rather than a quarterly summary

Add the Monthly Summary as a separate activity using the 0000-WVR Code:

To begin, log into iConnect and set Role = <u>Service Provider</u> or <u>Service Provider</u> <u>Worker</u>. Click Go.

| opd iConnect  | Welcome, Contraction My Dashboard Sign Out | Role<br>Service Provider |
|---------------|--------------------------------------------|--------------------------|
| File Reports  |                                            | 1                        |
| -Oulek Search |                                            |                          |

2. Navigate to the Consumer's record and click the **Provider Documentation** tab > click **File > Add Provider Documentation.** 

| op                 | <mark>d iC</mark> o | nnect        |              | Last Updated by        | emonstrations<br>2022 11:45:34 AM |           | Provider<br>Documentation | Sign Out | Role<br>Service Provider | ▼ GO |
|--------------------|---------------------|--------------|--------------|------------------------|-----------------------------------|-----------|---------------------------|----------|--------------------------|------|
| File               | Tools               | Ticklers     |              |                        |                                   |           |                           |          |                          |      |
| Add Provi<br>Print | ider Docun          | nentation    |              |                        |                                   |           |                           |          |                          |      |
|                    |                     | Quick Sea    |              | Consumers              | ~                                 | Last Name |                           | • G0     | O ADVANCED SEARCH        |      |
|                    |                     |              | $\mathbf{i}$ | MY                     | DASHBOARD CO                      | NSUMERS   | PROVIDERS                 |          |                          |      |
| Demons             | strations, I        | Lyre (215662 |              |                        |                                   |           |                           |          |                          |      |
|                    |                     | Diagnosis    | Medications  | Provider Documentation | Contacts                          |           |                           |          |                          |      |

- 3. The Provider Documentation Details page is displayed. Update the following fields:
  - a. Start Date: Select the Date of Service.
  - b. Start Time: Select the start time of the service
  - c. End Date: Select the Date of Service.
  - d. End Time: Select the end time of the service
  - e. Click Add.

## 4. SKIP the AUTH ID Section

- 5. Since the Auth usually populates the following fields, make sure to complete the following additional sections (select from dropdown menu).
  - a. Division = APD

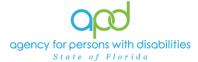

b. Provider = The organization represented

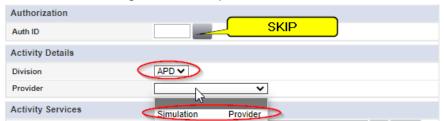

6. Click the box next to the Service field that contains an ellipsis (three dots) to display a list of services for this authorization. Select the 0000-WVR Service.

| logVen                                                                                                    | dorServi | ceSelectPo | pUp  |       |            |  |        |   |   |   |  |
|----------------------------------------------------------------------------------------------------|----------|------------|------|-------|------------|--|--------|---|---|---|--|
| Search By: Secondary Code V Search Text: Search Cancel                                                                |          |            |      |       |            |  |        |   |   |   |  |
| ServiceID ServiceCode SecondaryCode Service UnitCost UnitType EffectiveDate EndDate VServiceID MaxAuth Used Remaining |          |            |      |       |            |  |        |   |   |   |  |
| 5975                                                                                                    |          |            | 0.00 | Units | 07/01/2021 |  | 251236 | 0 | 0 | 0 |  |

If the 0000-WVR Service is not available – contact the WSC to have a Provider Selection Record for your organization added to the consumer's record.

7. Update the number of units to 1.

| Activity Services |                                                                    |
|-------------------|--------------------------------------------------------------------|
| Service *         | 0000-WVR Provider Additional Documentation Clear Total Cost \$0.00 |
| Units *           |                                                                    |
| Rate              | \$0.00                                                             |
| Secondary Code    | 0000-WVR                                                           |
| Unit Type         | Units                                                              |

- 8. Provider Documentation Type = Monthly Summary
- 9. Note Enter the summary of the activities that took place during the quarter, including the consumer's progress toward achieving goals, in accordance with the iBudget handbook.
- 10. Status = Complete

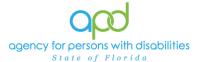

| opd iConn                      | ect                                                                                    |                        |                                | Lyre Demonstrations<br>12/1/2022 9:50 AM                                                                                                    | Provider<br>Documentatio |
|--------------------------------|----------------------------------------------------------------------------------------|------------------------|--------------------------------|----------------------------------------------------------------------------------------------------|--------------------------|
| File                           |                                                                                        |                        |                                |                                                                                                    |                          |
| Activity Times                 |                                                                                        |                        |                                |                                                                                                    |                          |
| Start Date *                   | Start Time                                                                             | End Date *             | End Time                       | Total Minutes                                                                                                    |                          |
| 07/30/2022                     | 01 V 00 V PM V                                                                         | 07/30/2022             | 01 🗸 15 🗸 PM 🗸                 | 15                                                                                                    | Delete                   |
| 12022                          | <b>~ ~ ~</b>                                                                           | 2/01/2022              | <b>v v v</b>                   |                                                                                                    | Add                      |
| Authorization                  |                                                                                        |                        |                                |                                                                                                    |                          |
| Auth ID                        |                                                                                        |                        | PA Number                      |                                                                                                    |                          |
| Activity Details               |                                                                                        |                        |                                |                                                                                                    |                          |
| Division                       | APD 🗸                                                                                  |                        | Worker*                        | Ci                                                                                                    | ear Details              |
| Provider                       | Simulation Provide V Detail                                                            | S                      | Status                         | Complete ¥                                                                                                    |                          |
| Activity Service               |                                                                                        |                        | 1                              |                                                                                                    |                          |
| Service *                      | 0000-WVR Provider Addition                                                             | al Documentation Clear | Total Cost                     | \$0.00                                                                                                    |                          |
| Units *                        | 1                                                                                      |                        |                                |                                                                                                    |                          |
| Rate                           | \$0.00                                                                                 |                        |                                |                                                                                                    |                          |
| Secondary Code                 | 0000-WVR                                                                               |                        |                                |                                                                                                    |                          |
| Unit Type                      | Units                                                                                  |                        |                                |                                                                                                    |                          |
| Documentation                  |                                                                                        |                        |                                |                                                                                                    |                          |
|                                |                                                                                        |                        | <b>B</b> <i>I</i> <u>U</u> 16p | x • A •                                                                                                    |                          |
| Provider Documentation Type Dr | nnual Report<br>aily Attendance Log<br>onthily R&B<br>rogress Note<br>uarterly Summary | y Summary ANote *      | Budgeting Waive                | an example and may not meet the Development<br>ar Services Coverage and Limitations Handbook<br>ocumentation meets all the necessary requireme | Requirements. Make       |
| Se                             | ervice Log                                                                             | *                      | Service: Occupa                | tional Therapy, 1st Summary (July 1,                                                                                                    | 2021 - July 30,2021)     |
|                                |                                                                                        |                        | In the last (                  | r. Lyre had made excellent progress towards hi                                                                                                 | s OT Goals. He worked    |

#### 11. Click File > Save and Close Provider Documentation

#### **Quarterly Summary**

A quarterly summary is a written summary of the activities that took place during each quarter, including the consumer's progress toward achieving goals. The third quarterly summary is also the annual report. The third quarterly summary also serves as the annual report and must include a summary of the previous three quarters. Add the Quarterly Summary as a separate activity using the 0000-WVR Code.

Please refer to <u>the Intro to completing Provider Documentation Screens with</u> <u>detailed images for instructions</u> on how to complete each field.

Add the Quarterly Summary as a separate activity using the 0000-WVR Code:

To begin, log into iConnect and set Role = <u>Service Provider</u> or <u>Service Provider</u> <u>Worker</u>. Click Go.

| opd iCoi     | mect | Welcome, <b>1</b> 1/30/2022 1:02 PM V | My Dashboard Sign Out | Role<br>Service Provider | v GO |
|--------------|------|---------------------------------------|-----------------------|--------------------------|------|
| File Reports |      |                                       |                       |                          |      |
| Oulok Soo    | rah  |                                       |                       |                          |      |

2. Navigate to the Consumer's record and click the **Provider Documentation** tab > click **File > Add Provider Documentation.** 

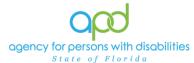

| opc                  | iCoi       | nnect                       |                      |                 | Last Updated by                  | Demonstratio<br>/2022 11:45:3 | Cardina and Anna | Doc | Provider<br>cumentation | Sign Out    | Sen     | ole<br>vice Provider | ~ ( | GO |
|----------------------|------------|-----------------------------|----------------------|-----------------|----------------------------------|-------------------------------|------------------|-----|-------------------------|-------------|---------|----------------------|-----|----|
| File                 | Tools      | Ticklers                    |                      |                 |                                  |                               |                  |     |                         |             |         |                      |     |    |
| Add Provide<br>Print | er Docume  | entation                    |                      |                 |                                  |                               |                  |     |                         |             |         |                      |     |    |
|                      |            | Quick Sear                  |                      |                 | Consumers                        |                               | ✓ Last N         | ame |                         | <b>v</b> G0 | $\odot$ | ADVANCED SEARCH      |     |    |
|                      |            |                             | $\backslash$         |                 | MY                               | DASHBOARD                     | CONSUME          | RS  | PROVIDERS               |             |         |                      |     |    |
|                      |            |                             |                      |                 | /                                |                               |                  |     |                         |             |         |                      |     |    |
| Demonstr             | rations, L | yre (215662)                |                      |                 |                                  |                               |                  |     |                         |             |         |                      |     |    |
|                      |            | Diagnosis I<br>Demographics | Medications<br>Notes | Provid<br>Forms | er Documentation<br>Appointments | Contacts                      |                  |     |                         |             |         |                      |     |    |

- 3. The Provider Documentation Details page is displayed. Update the following fields:
  - a. Start Date: Select the Date of Service.
  - b. Start Time: Select the start time of the service
  - c. End Date: Select the Date of Service.
  - d. End Time: Select the end time of the service
  - e. Click Add.

#### 4. SKIP the AUTH ID Section

- 5. Since the Auth usually populates the following fields, make sure to complete the following additional sections (select from dropdown menu).
  - a. Division = APD
  - b. Provider = The organization represented

| Authorization     |                     |
|-------------------|---------------------|
| Auth ID           |                     |
| Activity Details  |                     |
| Division          |                     |
| Provider          | <b></b>             |
| Activity Services | Simulation Provider |

6. Click the box next to the Service field that contains an ellipsis (three dots) to display a list of services for this authorization. Select the 0000-WVR Service.

| logVendorServiceSelectPopUp |              |               |                                   |          |          |               |         |            |         |      |           |
|-----------------------------|--------------|---------------|-----------------------------------|----------|----------|---------------|---------|------------|---------|------|-----------|
| Search                      | By: Secondar | y Code 🗸 Sea  | rch Text:                         | ch C     | ancel    |               |         |            |         |      |           |
| ServiceID                   | ServiceCode  | SecondaryCode | Service                           | UnitCost | UnitType | EffectiveDate | EndDate | VServiceID | MaxAuth | Used | Remaining |
| 5975                        | 0000-WVR     | 0000-WVR      | Provider Additional Documentation | 0.00     | Units    | 07/01/2021    |         | 251236     | 0       | 0    | 0         |

If the 0000-WVR Service is not available – contact the WSC to have a Provider Selection Record for your organization added to the consumer's record.

7. Update the number of units to 1.

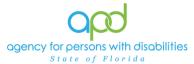

Document Services using the Provider Documentation tab

| Activity Services |                                                                  |     |
|-------------------|------------------------------------------------------------------|-----|
| Service *         | 0000-WVR Provider Additional Documentation Clear Total Cost \$0. | .00 |
| Units *           |                                                                  |     |
| Rate              | \$0.00                                                           |     |
| Secondary Code    | 0000-WVR                                                         |     |
| Unit Type         | Units                                                            |     |

- 8. Provider Documentation Type = Quarterly Summary
- 9. Note Enter the summary of the activities that took place during the quarter, including the consumer's progress toward achieving goals, in accordance with the iBudget handbook.
- Provider opd iConnect Lyre Demonstrations Documentation 12/1/2022 9:50 AM File Activity Times Start Date \* Start Time End Date \* End Time Total Minute: 01 V 00 V PM V 09/30/2022 0 09/30/2022 0 01 V 15 V PM V 15 022 0 **v v v** 01/2022 0 **~ v** ~ Auth ID PA Number Activity Details Division APD 🗸 Worker\* ... Clear Details Provide Simulation Provide V Details Status Complete V Activity Service Service <sup>1</sup> 0000-WVR Provider Additional Documentation Total Cos \$0.00 Units \* 1 Rate \$0.00 0000-WVR Secondary Code Unit Type Units Documentatio B I ∐ 10pt - A -Annual Report Daily Attendant Monthly R&B Monthly Summ Progress Note Quarterly Summar ing is an example and may not meet the Developme Waiver Services Coverage and Limitations Handho ntal Disabilities Ir Budgeting Waiver Services Coverage and Limitations Handbook Requirements. Make sure that your documentation meets all the necessary requirements and do not copy this Provider Documentation Type Note Service: Physical Therapy, 1st Quarterly Summary (July 1, 2021 - September 30,2021) Service Log In the last Quarter. Lvre had made excellent progress towards his PT Goals. He worked
- 10. Status = Complete

11. Click File > Save and Close Provider Documentation.

#### **Annual Report**

An annual report is a report of the supports and services received by a consumer throughout the year, a description of progress toward meeting their goals, and any pertinent information about significant events that occurred in the consumer's life during the previous year. Add the Annual Report as a separate activity using the 0000-WVR Code.

Please refer to <u>the Intro to completing Provider Documentation Screens with</u> <u>detailed images for instructions</u> on how to complete each field.

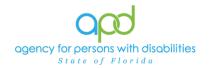

Add the Annual Report as a separate activity using the 0000-WVR Code:

To begin, log into iConnect and set Role = <u>Service Provider</u> or <u>Service Provider</u> <u>Worker</u>. Click Go.

| opd iConnect | Welcome, Welcome, Sign Ou<br>11/30/2022 1:02 PM V | t Role<br>Service Provider |
|--------------|---------------------------------------------------|----------------------------|
| File Reports |                                                   | <b>↑</b>                   |
| Quick Search |                                                   |                            |

2. Navigate to the Consumer's record and click the **Provider Documentation** tab > click **File > Add Provider Documentation.** 

| op                | 0 iCo      | nnect                    |                        | Lyre Demonstrations<br>Last Updated by<br>at 11/30/2022 11:45:34 AM | <b>P</b> rovider<br>cumentation | Sign Out | Role<br>Service Provider | ▼ G0 |
|-------------------|------------|--------------------------|------------------------|---------------------------------------------------------------------|---------------------------------|----------|--------------------------|------|
| File              | Tools      | Ticklers                 |                        |                                                                     |                                 |          |                          |      |
| Add Prov<br>Print | ider Docun | nentation                |                        |                                                                     |                                 |          |                          |      |
|                   |            | Quick Sea                |                        | Consumers                                                           |                                 | GO       | O ADVANCED SEARCH        |      |
|                   |            |                          | $\mathbf{\Lambda}$     | MY DASHBOARD CONSUMERS                                              | PROVIDERS                       |          |                          |      |
|                   |            |                          |                        |                                                                     |                                 |          |                          |      |
| Demon             | strations, | Lyre (215662             | )                      |                                                                     |                                 |          |                          |      |
|                   |            | Diagnosis<br>Demographic | Medications<br>s Notes | rovider Documentation Contacts ms Appointments                      |                                 |          |                          |      |

- 3. The Provider Documentation Details page is displayed. Update the following fields:
  - a. Start Date: Select the Date of Service.
  - b. Start Time: Select the start time of the service
  - c. End Date: Select the Date of Service.
  - d. End Time: Select the end time of the service
  - e. Click Add.

## 4. SKIP the AUTH ID Section

- 5. Since the Auth usually populates the following fields, make sure to complete the following additional sections (select from dropdown menu).
  - a. Division = APD
  - b. Provider = The organization represented

| Authorization     |                     |
|-------------------|---------------------|
| Auth ID           |                     |
| Activity Details  |                     |
| Division          |                     |
| Provider          | ~ ·                 |
| Activity Services | Simulation Provider |

6. Click the box next to the Service field that contains an ellipsis (three dots) to display a list of services for this authorization. Select the 0000-WVR Service.

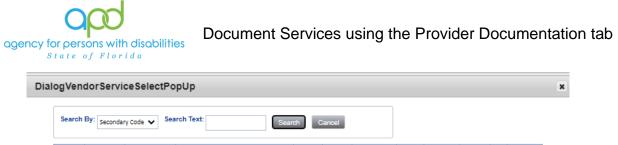

 ServiceD
 ServiceCode
 SecondaryCode
 Service
 UnitCost
 UnitVype
 EffectiveDate
 EndDate
 VServiceID
 MaxAuth
 Used
 Remaining

 5975
 0000-WVR
 0000-WVR
 Provider Additional Documentation
 0.00
 Units
 07/01/2021
 251236
 0
 0
 0

If the 0000-WVR Service is not available – contact the WSC to have a Provider Selection Record for your organization added to the consumer's record.

7. Update the number of units to 1.

| Activity Services |                                                                 |     |
|-------------------|-----------------------------------------------------------------|-----|
| Service *         | 0000-WVR Provider Additional Documentation Clear Total Cost \$0 | .00 |
| Units *           | 1                                                               |     |
| Rate              | \$0.00                                                          |     |
| Secondary Code    | 0000-WVR                                                        |     |
| Unit Type         | Units                                                           |     |

- 8. Provider Documentation Type = Annual Report
- Note = Enter the supports and services received by a consumer throughout the year, a description of progress toward meeting their goals, and any pertinent information about significant events that occurred in the consumer's life during the previous year.
- 10. Status = Complete

| opol iConne                                      | ect                                                                                                    |                     |                                                                    | Lyre Demon:<br>12/1/2022 9                                                                                                    |                                                                  |
|--------------------------------------------------|----------------------------------------------------------------------------------------------------|---------------------|--------------------------------------------------------------------|----------------------------------------------------------------------------------------------------|------------------------------------------------------------------|
| File                                             |                                                                                                    |                     |                                                                    |                                                                                                    |                                                                  |
| Activity Times                                   |                                                                                                    |                     |                                                                    |                                                                                                    |                                                                  |
| Start Date *                                     | Start Time                                                                                                    | End Date *          | End Time                                                           | Total Minutes                                                                                                    |                                                                  |
| 06/30/2022                                       | 01 V 00 V PM V                                                                                                    | 06/30/2022          | 01 V 15 V PM V                                                     | 15                                                                                                    | Delete                                                           |
| 12/01/2012                                       |                                                                                                    | 12/1/2022           |                                                                    |                                                                                                    | Add                                                              |
| Autorization                                     |                                                                                                    |                     |                                                                    |                                                                                                    |                                                                  |
| Auth ID                                          |                                                                                                    | ·                   | PA Number                                                          |                                                                                                    |                                                                  |
| Activity Details                                 |                                                                                                    |                     |                                                                    |                                                                                                    |                                                                  |
| Division                                         | APD 🗸                                                                                                    |                     | Worker*                                                            | Reside, Resident                                                                                                    | Clear Details                                                    |
| Provider                                         | Simulation Provide V Details                                                                                                    |                     | Status                                                             | Complete 🗸                                                                                                    |                                                                  |
| Activity Services                                |                                                                                                    |                     |                                                                    |                                                                                                    |                                                                  |
| Service *                                        | 0000-WVR Provider Additional                                                                                                    | Documentation Clear | Total Cost                                                         | \$0.00                                                                                                    |                                                                  |
| Units *                                          | 1                                                                                                    |                     |                                                                    |                                                                                                    |                                                                  |
| Rate                                             | \$0.00                                                                                                    |                     |                                                                    |                                                                                                    |                                                                  |
| Secondary Code                                   | 0000-WVR                                                                                                    |                     |                                                                    |                                                                                                    |                                                                  |
| Unit Type                                        | Units                                                                                                    |                     |                                                                    |                                                                                                    |                                                                  |
| Documentation                                    |                                                                                                    |                     |                                                                    |                                                                                                    |                                                                  |
| Provider<br>Documentation Type<br>*<br>Qu<br>Set | aily Attendance Log<br>onthily R&B<br>onthily R&B<br>summary<br>rogress Note<br>auterly Summary<br>auterly Summary<br>autorly Summary<br>autorly Summary<br>autorly Summa | Report A            | Budgeting Waiv<br>sure that your d<br>example.<br>Service: Respira | Ipt • A •<br>an example and may not meet the Dev<br>rev Services Coverage and Limitations is<br>locumentation meets all the necessary if<br>atory Therapy. Annual Report (July 1, 2<br>Live had made excellent progress tow | Handbook Requirements. Make<br>requirements and do not copy this |

Click File > Save and Close Provider Documentation.